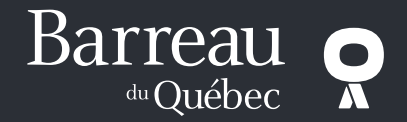

# **Foire aux questions Inscription annuelle 2024**

## **1. Qu'est-ce que le portail des membres et à quoi sert-il?**

Le portail des membres contient principalement votre profil personnel, où vous retrouvez votre nom, vos coordonnées, votre code d'identification numérique (CIN) et vos informations de connexion (un mot de passe que vous devez déterminer et inscrire vous-même). La mise en place de ce portail augmente la sécurité de votre connexion à différentes applications du Barreau du Québec, dont celle permettant de remplir votre inscription annuelle 2024. Le projet du portail des membres constitue le premier jalon du Projet Évolution TI du Barreau du Québec, qui prévoit plusieurs innovations et projets de modernisation ou de maintenance au fil du temps.

#### **2. Je suis incapable d'accéder aux applications en ligne par le biais du portail des membres. Que dois-je faire?**

Assurez-vous que vous avez bien utilisé, dans la case « Adresse de messagerie », votre **courriel professionnel qui figure au Tableau de l'Ordre**.

Veillez à ce que les fonctions JavaScript et Java de votre navigateur (Firefox, Edge, Opera, Google Chrome) soient activées sans quoi les applications pour procéder à l'inscription annuelle et au paiement des cotisations ne fonctionnent pas. Normalement, les fonctions JavaScript et Java sont activées par défaut dans les principaux navigateurs.

Assurez-vous d'avoir installé la plus récente version de votre navigateur (Firefox, Edge, Opera, Google Chrome).

Pour une expérience optimale, le navigateur Safari n'est pas recommandé.

## **3. Mon courriel professionnel au Tableau de l'Ordre n'est pas à jour. Que dois-je faire?**

Vous devez communiquer votre courriel professionnel à jour en écrivant à [tableau@barreau.qc.ca](mailto:tableau@barreau.qc.ca). Il faut prévoir un délai de traitement de 24 heures pour la modification de votre courriel professionnel au Tableau de l'Ordre.

#### **4. Je suis incapable d'accéder aux applications avec Internet Explorer. Que dois-je faire?**

Il n'est plus possible d'accéder aux applications par Internet Explorer. Veuillez utiliser un autre fureteur (navigateur) tels que Firefox, Edge, Opera et Google Chrome.

## **5. J'ai égaré ma carte de membre et je n'ai donc pas mon code d'identification numérique (CIN). Comment puis-je le retrouver?**

Votre numéro de membre et votre code d'identification numérique (CIN) ne sont plus nécessaires pour accéder aux applications en ligne. Afin de maximiser la sécurité et la confidentialité de vos informations, votre CIN n'apparaît plus sur votre carte de membre. Vous pourrez accéder à votre CIN une fois connecté au portail, dans la section de votre « Profil ».

#### **NOTE La carte de membre a été modifiée en 2023. Le code d'identification numérique (CIN) ne se trouve plus au dos de la carte.**

## **6. Mes renseignements personnels sont-ils protégés?**

Vos renseignements personnels sont assurément protégés. Le portail des membres a été créé précisément pour rehausser la protection de ceux-ci. Les applications servant à remplir l'inscription annuelle et effectuer le paiement en ligne de vos cotisations et de votre prime d'assurance responsabilité sont totalement sécurisées.

## **7. Pourquoi suis-je redirigé vers le site PayFacto au moment de payer mes cotisations?**

Le Barreau du Québec fait affaire avec le service marchand PayFacto pour ses services de paiement et de transactions électroniques. PayFacto est reconnu pour son expertise dans le domaine des paiements sécurisés et utilise les dernières technologies en ce domaine. Voilà pourquoi vous êtes redirigé vers le site de PayFacto au moment de payer vos cotisations en ligne.

## **8. Si un problème survient avec mon ordinateur, est-ce que je vais perdre les données que j'ai entrées dans mon formulaire? Est-ce que je vais devoir tout recommencer?**

Vous ne perdez pas les renseignements que vous avez déjà inscrits, car chaque étape du formulaire est sauvegardée lorsque vous appuyez sur le bouton « Enregistrer et continuer ». Un message apparaîtra pour vous rappeler de le faire, le cas échéant. De cette façon, si un incident technique survient, vous ne perdrez que les données non sauvegardées.

## **9. Pourquoi les applications se ferment-elles après un certain temps?**

Les applications se ferment d'elles-mêmes, après 10 minutes d'inactivité, pour des raisons de sécurité.

## **10. Est-il possible d'imprimer mon formulaire d'inscription annuelle, une fois que je l'ai rempli en ligne?**

Il est effectivement possible d'imprimer votre formulaire d'inscription annuelle après l'avoir rempli. Votre formulaire est disponible en version imprimable en tout temps sous l'onglet « Formulaire d'inscription annuelle ». Vous devez simplement cliquer sur le bouton « Inscription annuelle (PDF) » en haut de la page. Vous pouvez alors sauvegarder votre formulaire sur votre ordinateur en version PDF et l'imprimer.

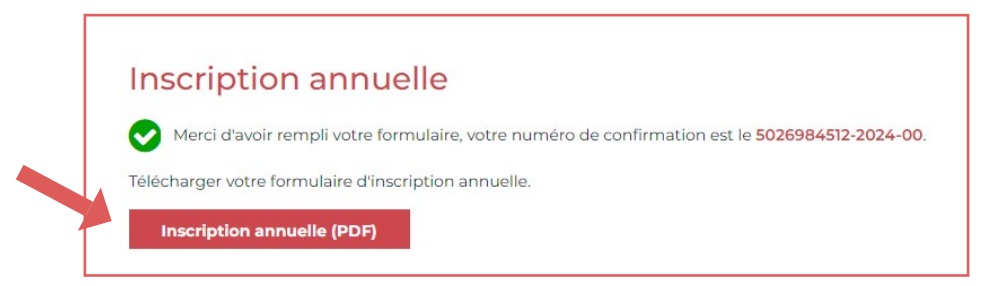

## **11. Est-ce que le formulaire d'inscription annuelle que j'ai sauvegardé sur mon ordinateur ou que j'ai imprimé est un document officiel?**

Seul le formulaire transmis au Barreau du Québec par l'application en ligne est considéré comme un document officiel.

## **12. Une confirmation de mes transactions me sera-t-elle envoyée?**

Lorsque vous avez rempli le formulaire en ligne, une page apparaît, confirmant que vous avez procédé avec succès à votre inscription annuelle. Le message de cette page inclut le numéro de confirmation de l'opération dûment complétée. Il est recommandé de noter ce numéro de confirmation. La page de confirmation restera active et apparaîtra à chacune de vos connexions futures.

## **13. Comment faire pour acquitter mes cotisations ou obtenir une copie de mon avis de cotisations?**

Vous devez avoir rempli au complet le formulaire d'inscription annuelle pour pouvoir accéder à l'onglet « Cotisations » qui vous permet de procéder au paiement de celles-ci. C'est donc seulement quand vous parvenez à cette étape qu'il vous est possible d'acquitter vos cotisations et d'imprimer votre avis de cotisations.

# **14. Comment puis-je imprimer mon avis de cotisations?**

Sous l'onglet « Cotisations », cliquez sur le bouton « Avis de cotisation (PDF) » au milieu de la page. Votre avis peut alors être imprimé en fichier PDF.

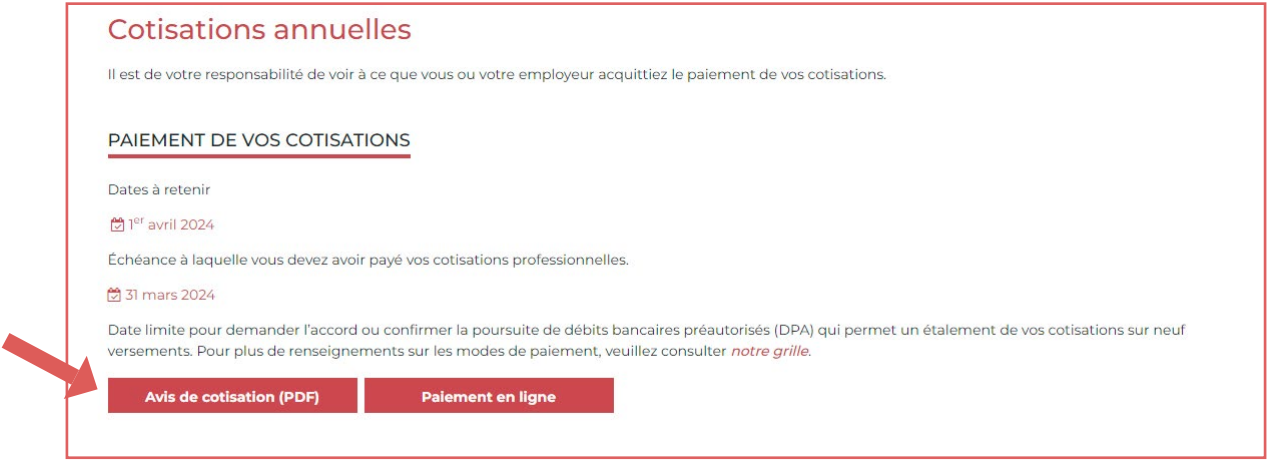

## **15. De quelle façon puis-je prendre connaissance des montants des cotisations correspondant à mon statut professionnel?**

Une fois que vous avez rempli votre formulaire d'inscription annuelle, votre avis de cotisations reflète les montants correspondant à votre statut professionnel.

#### **16. Si je paie mes cotisations ou ma prime d'assurance responsabilité par chèque, à l'ordre de qui dois-je le faire?**

Vous devez faire votre chèque à l'ordre du Barreau du Québec en ayant soin d'avoir d'abord inscrit votre nom complet et votre numéro de membre à l'endos de celui-ci.

## **17. Si je paie mes cotisations par chèque, ai-je des documents à joindre à mon chèque?**

Oui. Vous devez imprimer votre avis de cotisations et le joindre à votre chèque.

#### **Pour consulter le tableau récapitulatif des modes de paiement, cliquez [ici.](https://www.barreau.qc.ca/media/m1gncrhl/modes-paiement.pdf)**

**Si vous éprouvez des difficultés particulières ou que vous n'arrivez pas à vous connecter au portail des membres, contactez le centre d'appels du Barreau, du lundi au vendredi, de 8 h 15 à 17 h, par courriel à [infomembre@barreau.qc.ca](mailto:infomembre%40barreau.qc.ca?subject=) et par téléphone au 514 954-3455 ou, sans frais, au 1 844 954-3455.**